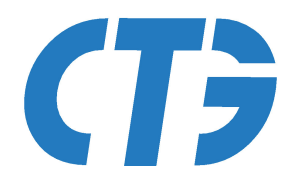

# Karta katalogowa v.1.0

MasterDMX 121

3 października 2016

**Commercial Technology** Group www.ctg.com.pl

# MasterDMX 121

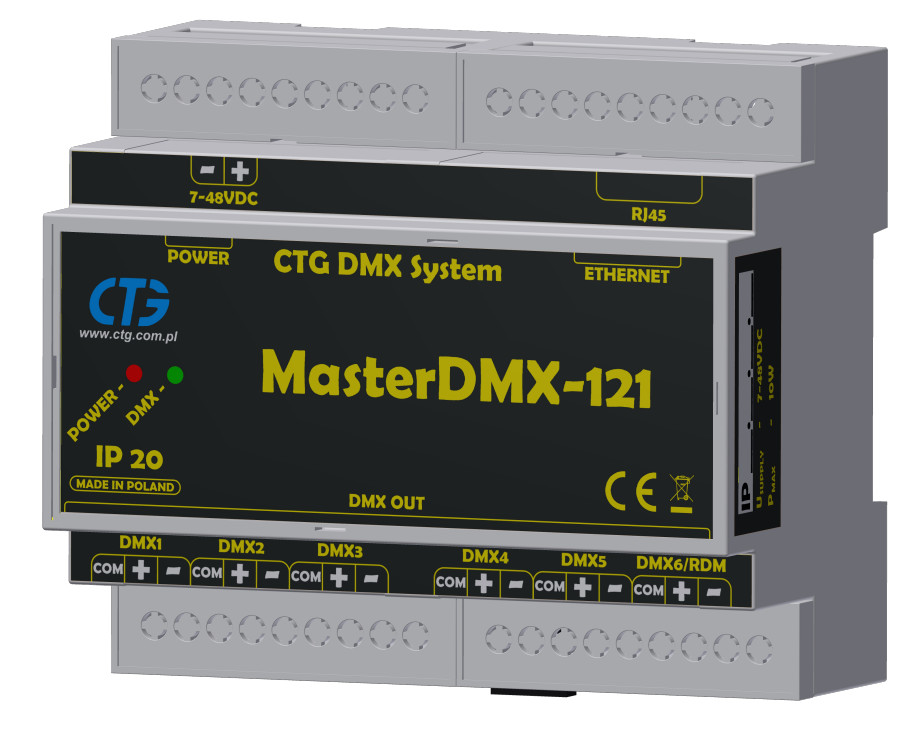

#### Cechy urządzenia:

- W pełni konfigurowalny przez sieć ethernet
- Zgodny ze standardem DMX512 i RDM
- Zgodny ze standardem Art-Net
- Maksymalna długość linii DMX 1200m
- Wbudowany 6-kanałowy spliter sygnału DMX
- Wbudowana pamięć programu 64Mbit
- Częstotliwość odświeżania kanałów 100Hz
- Minimalny czas zmian wartości na kanał 100ms
- Maksymalny czas zmian wartości na kanał 6553,5s
- Montaż na szynę DIN typu O
- Zasilanie 7-48 VDC
- Maksymalny pobór mocy 10W
- Zakres temperatur pracy  $-35\degree C \div 80\degree C$

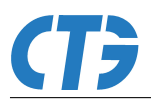

## Spis treści

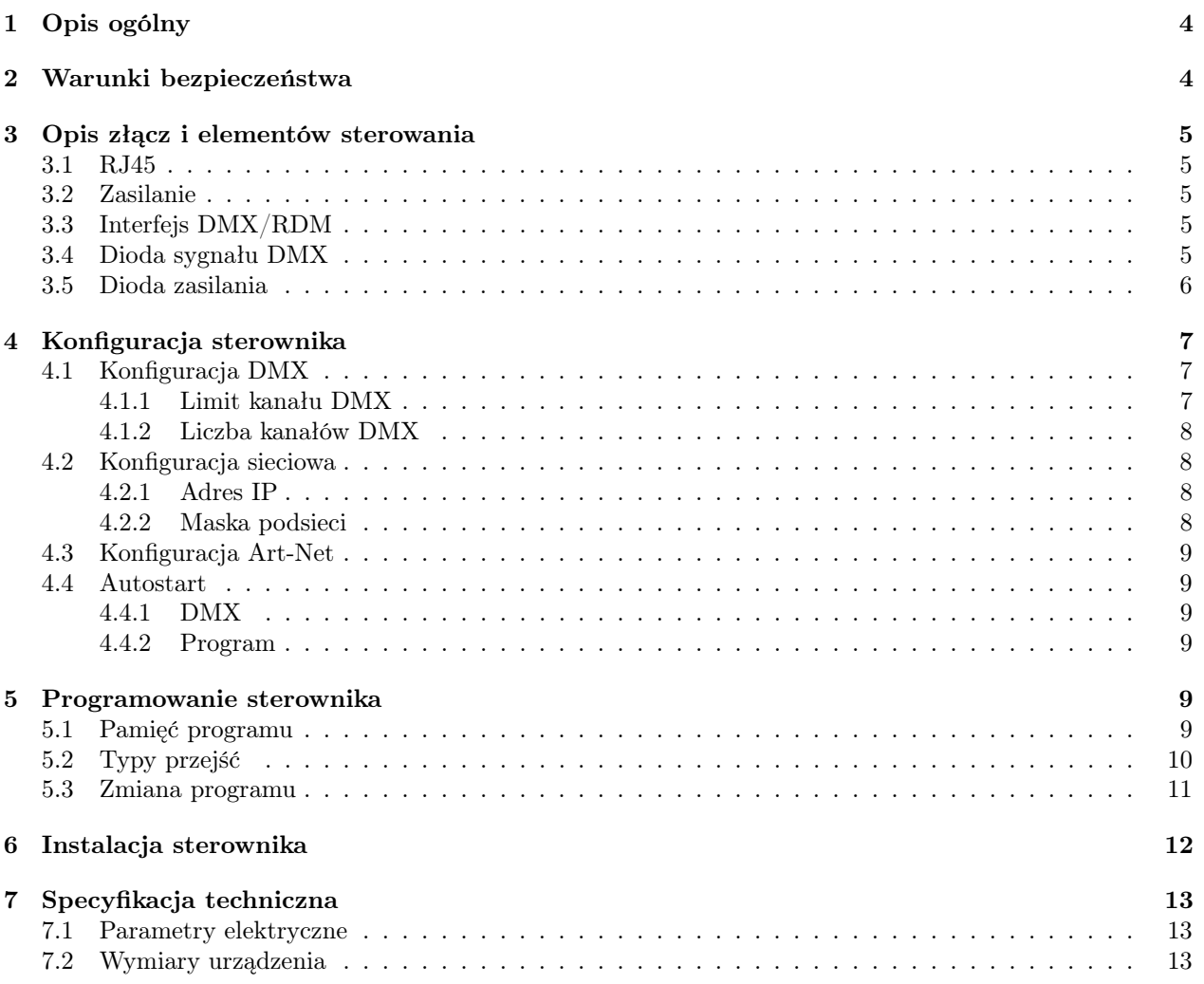

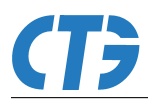

## <span id="page-3-0"></span>1 Opis ogólny

MasterDMX 121 pozwala na kontrolowanie rozbudowanych instalacji standardu DMX512. Urządzenie programowane jest przy pomocy aplikacji typu desktop CTG Light Studio (dostępna na platformy Windows oraz Linux) za pośrednictwem łącza ethernet. Po zaprogramowaniu może działać samodzielnie.

MasterDMX pozwala na tworzenie złożonych scen świetlnych z wykorzystaniem kilku sterowników, podłączonych do tej samej sieci ethernet, poprzez wzajemną synchronizację. Wbudowana pamięć umożliwia zaprogramowanie do 10 programów każdy po 270 sekwencji dla każdego z 512 kanałów DMX. Czasy tzw. przytrzymania wartości oraz przejścia pomiędzy kolejnymi wartościami dla danego kanału są konfigurowalne w zakresie 0,1s-6553,5s. Częstotliwość odświeżania poszczególnych kanałów wynosi 100Hz.

Sterownik umożliwia obsługę zarówno statycznych jak i szybkich, dynamicznych programów sterowania. Do dyspozycji użytkownika jest 5 predefiniowanych typów przejść pomiędzy kolejnymi wartościami poszczególnych kanałów DMX:

- liniowe,
- sinusoidalne,
- odwrotnie sinusoidalne,
- eksponencjalne,
- odwrotnie eksponencjalne.

Urządzenie posiada wbudowany 6-kanałowy spliter sygnału DMX.

MasterDMX jest zgodny ze standardem Art-Net i umożliwia pełną obsługę protokołu. Art-Net jest protokołem komunikacji służącym do transmisji sygnałów DMX512 i RDM z wykorzystaniem pakietów UDP sieci ethernet. Dzięki zastosowaniu Art-Net możliwe jest sterowanie instalacją DMX w czasie rzeczywisty poprzez strumieniowanie sterowania przez sieć ethernet.

Po wykryciu pakietu Art-Net sterownik bezzwłocznie przesyła go nawyjściaDMX. Dane z ostatnio odebranego pakietu Art-Net są transmitowane do urządzeń podrzędnych do momentu otrzymania kolejnego pakietu. Transmisja sterowania jest przerywana w przypadku braku kolejnych pakietów Art-Net powyżej 1 sekundy.

RDM.

## <span id="page-3-1"></span>2 Warunki bezpieczeństwa

- Urządzenie może być zasilane jedynie ze stabilizowanego źródła napięcia 7-48VDC
- Urządzenie przeznaczone jest do zastosowania zarówno wewnątrz jak i na zewnątrz budynków
- Nie wolno podłączać urządzenia z uszkodzoną/zdjętą obudową
- Nie wystawiać urządzenia na działanie deszczu lub wilgoci powyżej 80%
- Wykonać wszelkie połączenia elektryczne przed zasileniem urządzenia
- Unikać gwałtownych wstrząsów i upadków urządzenia
- Wszelkie naprawy urządzenia mogą być przeprowadzone jedynie przez autoryzowany serwis

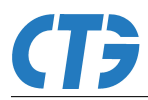

## <span id="page-4-0"></span>3 Opis złącz i elementów sterowania

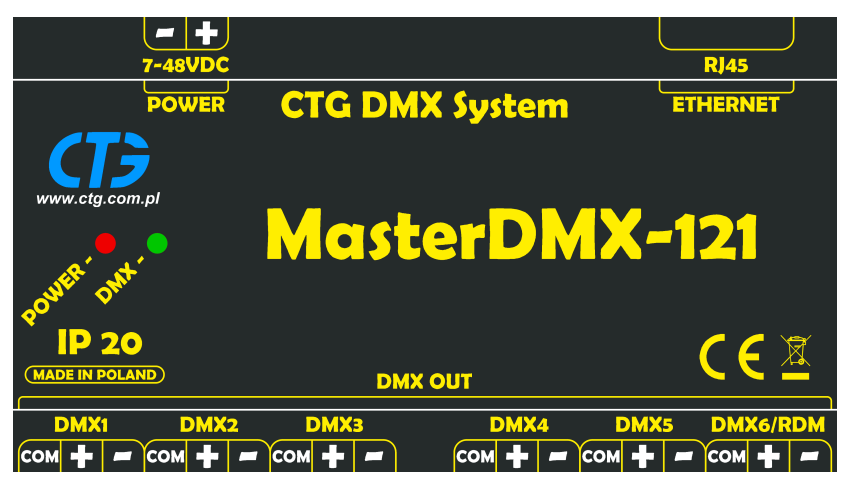

Rysunek 1: Płyta czołowa

## <span id="page-4-1"></span>3.1 RJ45

Programowanie sterownika odbywa się poprzez sieć ethernet. W tym celu urządzenie zostało wyposażone w złącze RJ45 10Base.

## <span id="page-4-2"></span>3.2 Zasilanie

Zasilanie układu należy podłączać do urządzenia z wykorzystaniem przewodów 0,5 $mm^2 \div 2,5mm^2$ . Należy zwrócić szczególną uwagę na polaryzację napięcia zasilania. Układ ma wbudowane zabezpieczenie na wypadek podłączenia zasilania o odwrotnej polaryzacji.

## <span id="page-4-3"></span>3.3 Interfejs DMX/RDM

Sterownik jest wyposażony w 6-kanałowy rozdzielacz sygnału DMX512. Ponadto wyjście oznaczone jako DMX6/RDM umożliwia zdalne zarządzanie urządzeniami podrzędnymi poprzez RDM.

Sygnał DMX należy prowadzić od sterownika do urządzeń podrzędnych przy użyciu ekranowanej skrętki jednoparowej, przystosowanej do transmisji sygnałów cyfrowych o częstotliwości do 250kHz. W przypadku krótkich odcinków linii (do 20m) nie jest wymagany ekran oraz skręcona para przewodów jeżeli w pobliżu nie występuje żadne źródło zakłóceń elektromagnetycznych.

## <span id="page-4-4"></span>3.4 Dioda sygnału DMX

Dioda sygnału DMX (koloru zielonego), oznaczona jako DMX, sygnalizuje poprawność pracy transmitera DMX512. Włączona dioda oznacza bieżące nadawanie sygnału DMX512 na wszystkich wyściach urządzenia. Informacje:

- Dioda włączona sygnał DMX jest transmitowany
- Dioda wyłączona brak transmisji sygnału DMX

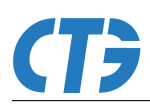

## <span id="page-5-0"></span>3.5 Dioda zasilania

Dioda zasilania (koloru czerwonego), oznaczona jako POWER, sygnalizuje obecność napięcia zasilania oraz poprawnej pracy urządzenia.

Informacje:

- Dioda włączona sterownik działa poprawnie
- Dioda wyłaczona brak zasilania lub sterownik uszkodzony

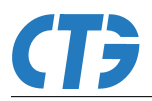

## <span id="page-6-0"></span>4 Konfiguracja sterownika

Konfiguracja sterownika MasterDMX jest możliwa za pośrednictwem sieci ethernet z wykorzystaniem aplikacji CTG Light Studio.

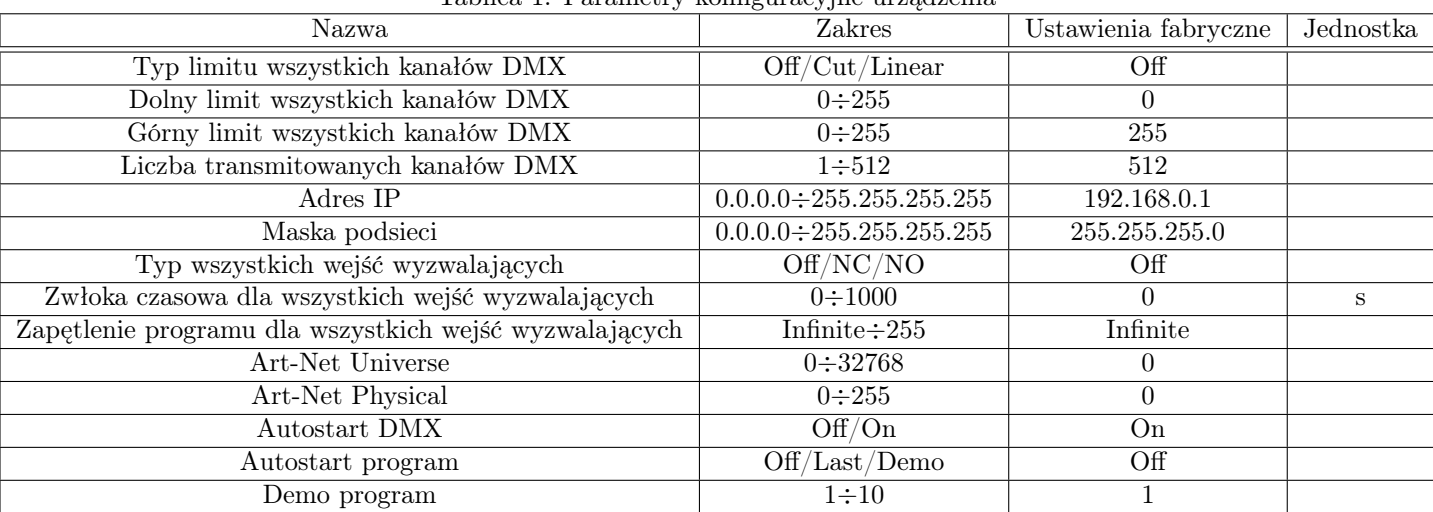

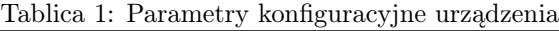

## <span id="page-6-1"></span>4.1 Konfiguracja DMX

#### <span id="page-6-2"></span>4.1.1 Limit kanału DMX

MasterDMX pozwala na określenie limitu wartości dla poszczególnych kanałów DMX. Ma to zastosowanie w przypadku współpracy z urządzeniami o ograniczonym zakresie sterowania, gdzie przekroczenie określonej wartości parametru może skutkować niewłaściwą pracą lub uszkodzeniem urządzenia. Aby zapobiec sytuacji, w której wartość danego kanału osiąga wartość spoza zakresu, użytkownik ma możliwość określenia limitu wartości dla każdego kanału DMX z osobna.

Limit dla każdego kanału jest określany przez trzy parametry:

- wartość dolna limitu,
- wartość górna limitu.
- typ limitu,

Wartość dolna limitu określa minimalną wartość jaka może wystąpić na danym kanale DMX. Wartość górna limitu określa maksymalną wartość jaka może wystąpić na danym kanale DMX.

Typ limitu określa sposób w jaki będzie ograniczana wartość danego kanału po przekroczeniu dolnej lub górnej granicy limitu. Limit może być skonfigurowany w jednym z trzech typów:

- Off wyłączony.
- Cut obcinanie wartości kanału. Po przekroczeniu limitu przez sygnał sterujący, wartość kanału jest utrzymywana na poziomie tego limitu.
- Linear liniowe ograniczanie wartości. Pozwala na liniowe ograniczenie zakresu sterowania urządzeniem poprzez przeliczanie sygnału sterowania do nowego zakresu wskazanego przez limit dolny i górny.

Przykład 1.

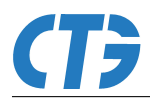

- Limit dolny 20
- Limit górny 150
- Typ limitu Cut
- 1. Wartość sygnału sterującego 0; Rzeczywista wartość kanału 20
- 2. Wartość sygnału sterującego 20; Rzeczywista wartość kanału 20
- 3. Wartość sygnału sterującego 50; Rzeczywista wartość kanału 50
- 4. Wartość sygnału sterującego 200; Rzeczywista wartość kanału 150
- 5. Wartość sygnału sterującego 255; Rzeczywista wartość kanału 150

#### Przykład 2.

- Limit dolny 20
- Limit górny 150
- Typ limitu Linear
- 1. Wartość sygnału sterującego 0; Rzeczywista wartość kanału 20
- 2. Wartość sygnału sterującego 20; Rzeczywista wartość kanału 30
- 3. Wartość sygnału sterującego 50; Rzeczywista wartość kanału 45
- 4. Wartość sygnału sterującego 200; Rzeczywista wartość kanału 121
- 5. Wartość sygnału sterującego 255; Rzeczywista wartość kanału 150

#### <span id="page-7-0"></span>4.1.2 Liczba kanałów DMX

Domyślnie urządzenie transmituje sygnał sterujący dla 512 kanałów DMX. Jest to przypadek, kiedy całkowity pakiet danych jest najdłuższy a częstotliwość odświeżania poszczególnych kanałów najmniejsza.

Sterownik pozwala zwiększyć częstotliwość odświeżania kanałów i/lub zmniejszyć ich transmitowaną liczbę. W tym celu należy ustawić w konfigurajci urządzenia oczekiwaną liczbę transmitowanych kanałów DMX.

#### <span id="page-7-1"></span>4.2 Konfiguracja sieciowa

#### <span id="page-7-2"></span>4.2.1 Adres IP

Urządzenie w obecnej wersji posiada statyczną adresację IP. W celu połączenia się z urządzeniem należy ustawić porządany adres IP. Domyślnie adres IP jest ustawiony na 192.168.0.1

#### <span id="page-7-3"></span>4.2.2 Maska podsieci

Maska podsieci jest ustawiona domyślnie na wartość 255.255.255.0.

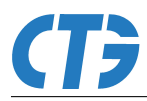

## <span id="page-8-0"></span>4.3 Konfiguracja Art-Net

Konfiguracja Art-Net obejmuje dwa parametry:

- Universe
- Physical

Zgodnie z protokołem jest możliwe skonfigurowanie parametru Universe w zakresie 0÷32768 oraz parametru Physical w zakresie 0÷255.

#### <span id="page-8-1"></span>4.4 Autostart

Funkcja autostartu umożliwia uruchomienie określonych funkcji sterownika wraz z podaniem zasilania do urządzenia.

#### <span id="page-8-2"></span>4.4.1 DMX

Użytkownik może określić, czy sygnał sterujący DMX512 ma być transmitowany automatycznie od momentu uruchomienia urządzenia. W tym celu należy włączyć funkcję autostartu DMX. Transmisja sygnału sterującego może być w dowolnej chwili zatrzymana lub wystartowana z poziomu aplikacji CTG Ligth Studio

#### <span id="page-8-3"></span>4.4.2 Program

Konfiguracja określa zawartość transmitowanego sygnału sterującego. Istnieje możliwość wybrania jednej z trzech opcji:

- None brak odtwarzania programu; sygnał sterujący zerowy,
- Last ostatni odtwarzany program przed zanikiem napięcia zasilania,
- X określony numerem program w wewnętrznej pamięci sterownika. W przypadku gdy wskazany program nie istnieje w pamięci urządzenia, nie zostanie on uruchomiony.

## <span id="page-8-4"></span>5 Programowanie sterownika

#### <span id="page-8-5"></span>5.1 Pamięć programu

Wbudowana pamięć programu pozwala na przechowywanie różnej liczby programów sterowania. Domyślnie sterownik jest wyposażony w pamięć umożliwiającą przechowanie do 10 programów, każdy po 270 sekwencji dla poszczególnych kanałów DMX. Sekwencja jest to pojedynczy wpis programu sterowania określający wartość kanału w danej chwili. Każda sekwencja może mieć ustalony czas trwania składający się z z dwóch wartości:

- $\bullet$   $t_h$  czas przytrzymania
- $t_t$  czas przejścia

Czas przytrzymania - definiuje okres przez który wartość kanału DMX będzie miała wartość zadaną w sekwencji. Po upływie czasu przytrzymania następuje odliczanie czasu przejścia.

Czas przejścia - definiuje okres w trakcie którego wartość kanału DMX jest przeliczana do wartości kolejnej według określonej w sekwencji funkcji przejścia [\(Typy przejść\)](#page-9-0). Jeżeli czas przejścia jest równy 0, to wartość kanału DMX jest zmieniana skokowo. Po upływie czasu przejścia rozpoczynana jest kolejna sekwencja programu dla danego kanału DMX i następuje odliczanie czasu przytrzymania tej sekwencji.

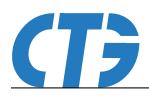

## <span id="page-9-0"></span>5.2 Typy przejść

Sterownik umożliwia określenie typu przejścia pomiędzy kolejnymi wartościami sekwencji programu. Typ przejścia jest indywidualny dla poszczególnych sekwencji programu, dla każdego kanału DMX.

Dostępnych jest 5 typów przejść:

- liniowe,
- sinusoidalne,
- odwrotnie sinusoidalne,
- eksponencjalne,
- odwrotnie eksponencjalne.

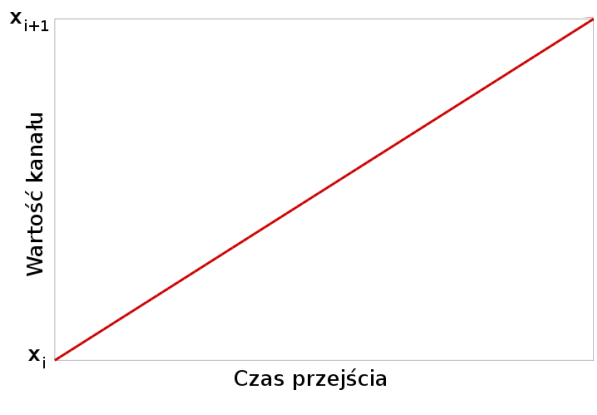

Rysunek 2: Typ przejścia - liniowe

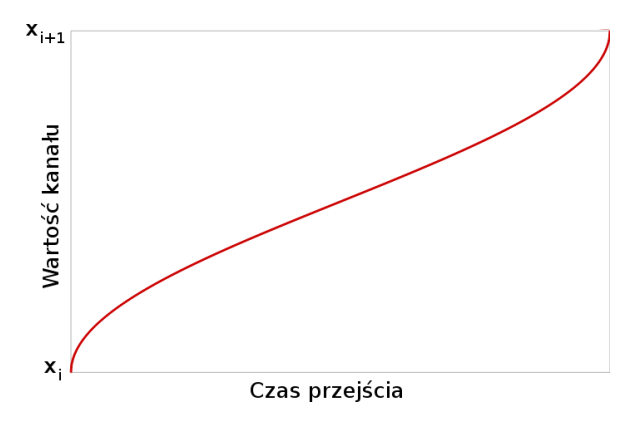

Rysunek 4: Typ przejścia - odwrotnie sinusoidalne

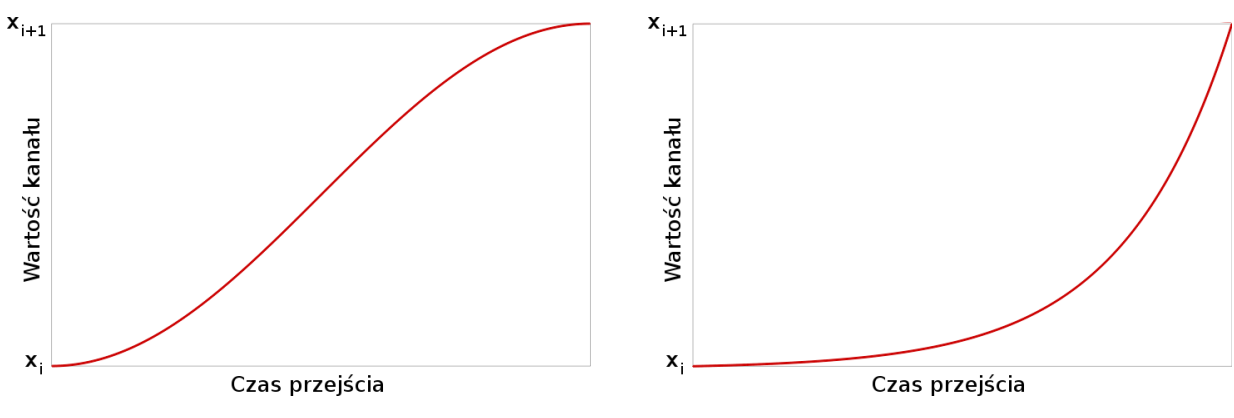

Rysunek 3: Typ przejścia - sinusoidalne

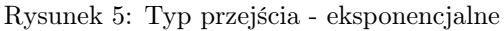

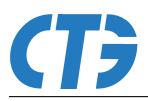

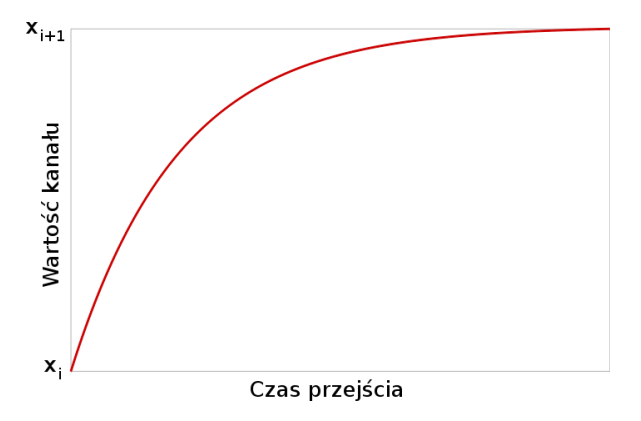

Rysunek 6: Typ przejścia - odwrotnie eksponencjalne

## <span id="page-10-0"></span>5.3 Zmiana programu

Zmiana programu sterowania jest możliwa przy użyciu dedykowanego oprogramowania CTG Light Studio wykorzystując połączenie sieci ethernet. Pełny opis programowania sterownika znajduje się w dokumencie CTG Light Studio - instrukcja użytkownika dostępnym na stronie producenta urządzenia.

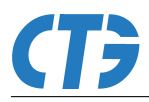

## <span id="page-11-0"></span>6 Instalacja sterownika

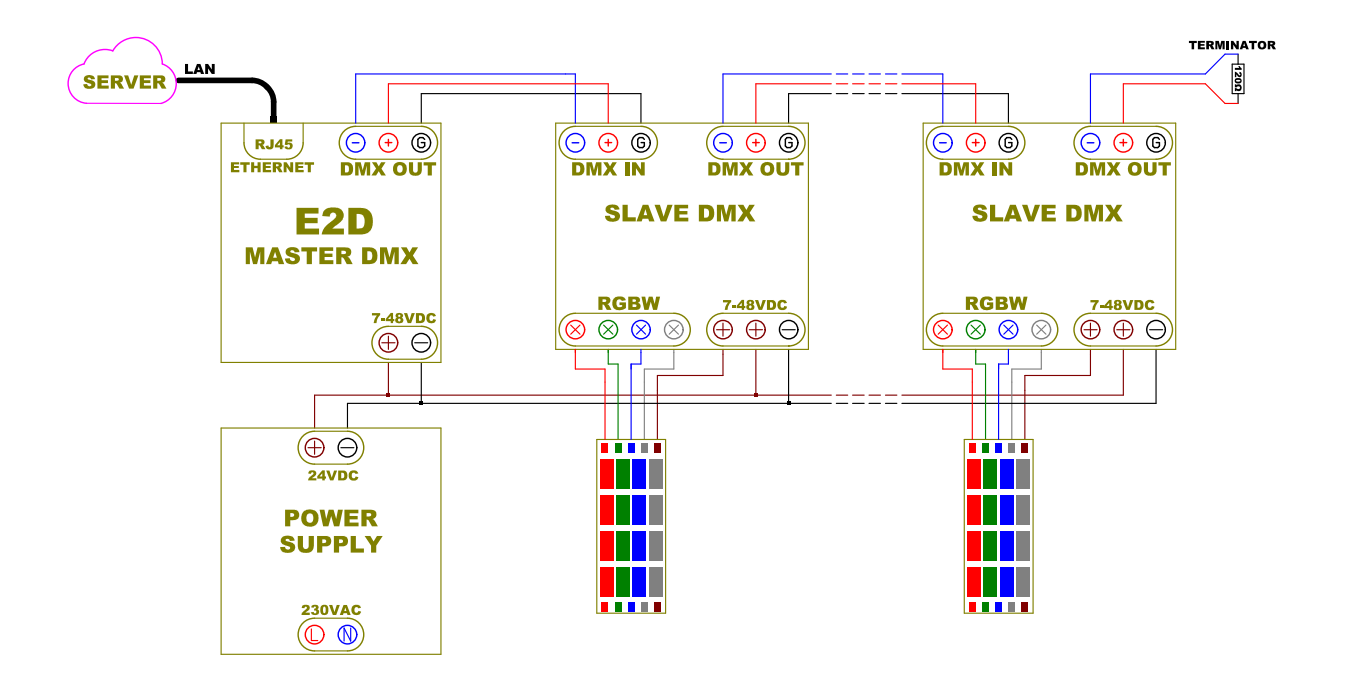

Rysunek 7: Schemat podłączenia

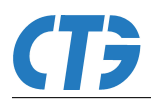

## <span id="page-12-0"></span>7 Specyfikacja techniczna

## <span id="page-12-1"></span>7.1 Parametry elektryczne

| $\pm$ $\infty$ $\pm$ $\infty$ $\infty$ |      |      |       |             |
|----------------------------------------------------------------------------------------------------|------|------|-------|-------------|
| Nazwa                                                                                                    | min. | typ. | maks. | Jednostka   |
| Napięcie zasilania                                                                                                    |      |      | 48    |             |
| Pobór mocy                                                                                                    |      |      | 10    |             |
| Temperatura pracy                                                                                                    | -35  | 20   | $+85$ | $^{\circ}C$ |
| Długość linii DMX                                                                                                    |      |      | 1200  | m           |
| Liczba odbiorników na kanał                                                                                                    |      |      | 32    |             |

Tablica 2: Parametry elektryczne

## <span id="page-12-2"></span>7.2 Wymiary urządzenia

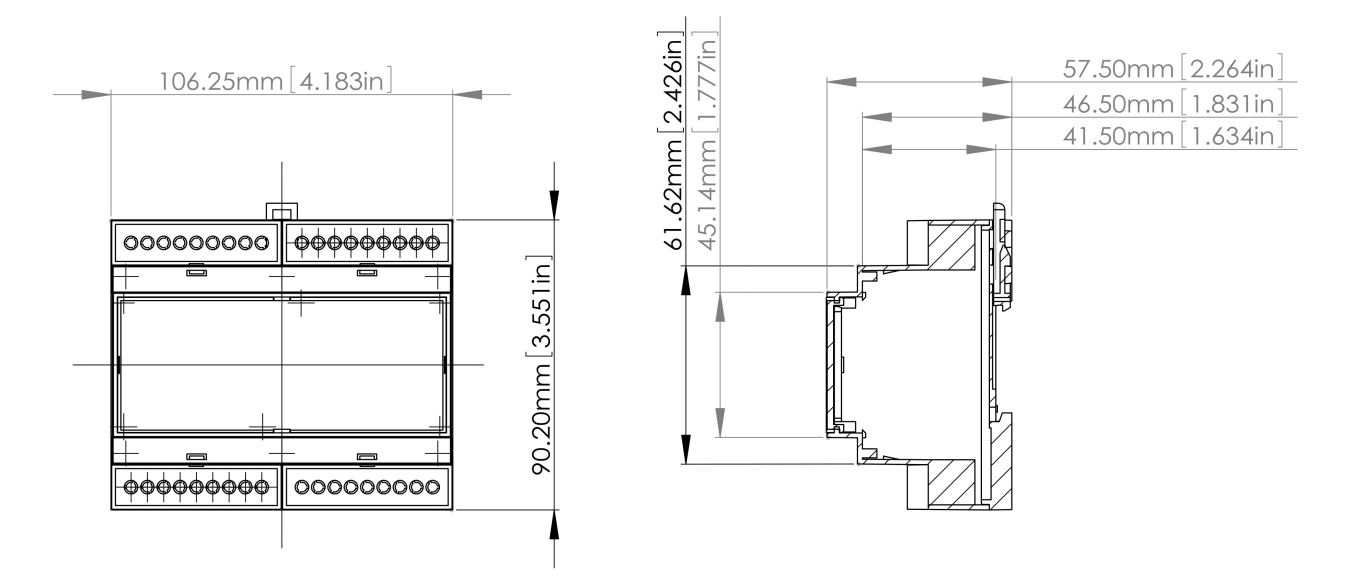

Rysunek 8: Wymiary urządzenia

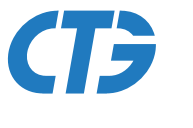

## *Commercial Technology Group*

www.ctg.com.pl

*CTG Sp. z o.o.* 44-335 Jastrzębie Zdrój Katowicka . 24 *t* +48 33 476 13 40 *f* +48 33 476 13 41 NIP PL 548 265 85 09 KRS 0000421987